# **Intégration dans les listes LCLF**

**Contenu** 

[L'insertion par fichier](#page-0-0) [Format du fichier](#page-0-1) [Description du fichier](#page-0-2) [Exemple du fichier](#page-2-0)

### <span id="page-0-0"></span>L'insertion par fichier

Un batch permet l'insertion des éléments en masse dans des listes à partir d'un ou plusieurs fichier(s) envoyé par le commerçant.

Payline

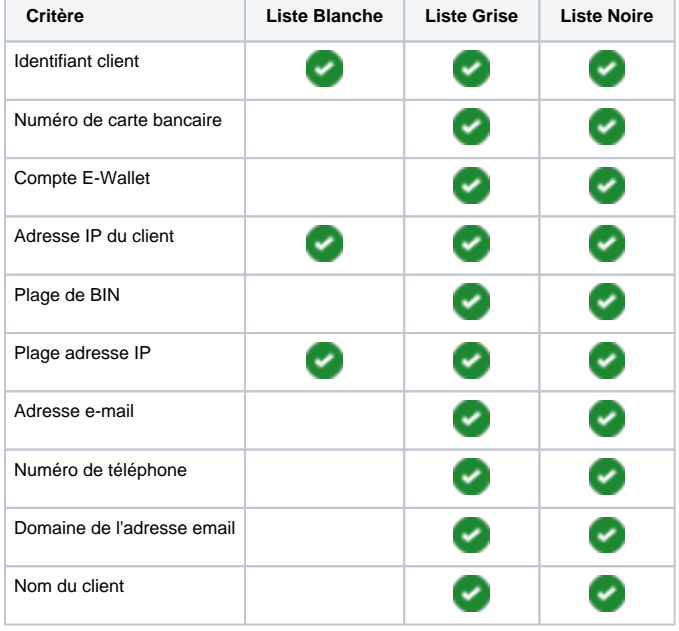

Les éléments qui peuvent être insérés par batch dans les différentes listes sont les suivants :

### <span id="page-0-1"></span>Format du fichier

Les fichiers à traiter sont de format CSV et n'ont pas de header Le séparateur utilisé dans le fichier CSV est le « ; » Le format du nom du fichier doit être comme suit : List\_nommarchant numerofichier\_yyyymmdd\_

Exemples :

- list\_MonMarchand\_1\_20120510 : Le premier fichier envoyé par MonMarchand le 10/05/2012
- list\_MonMarchand\_2\_20120510 : Le deuxième fichier envoyé par MonMarchand le 10/05/2012

## <span id="page-0-2"></span>Description du fichier

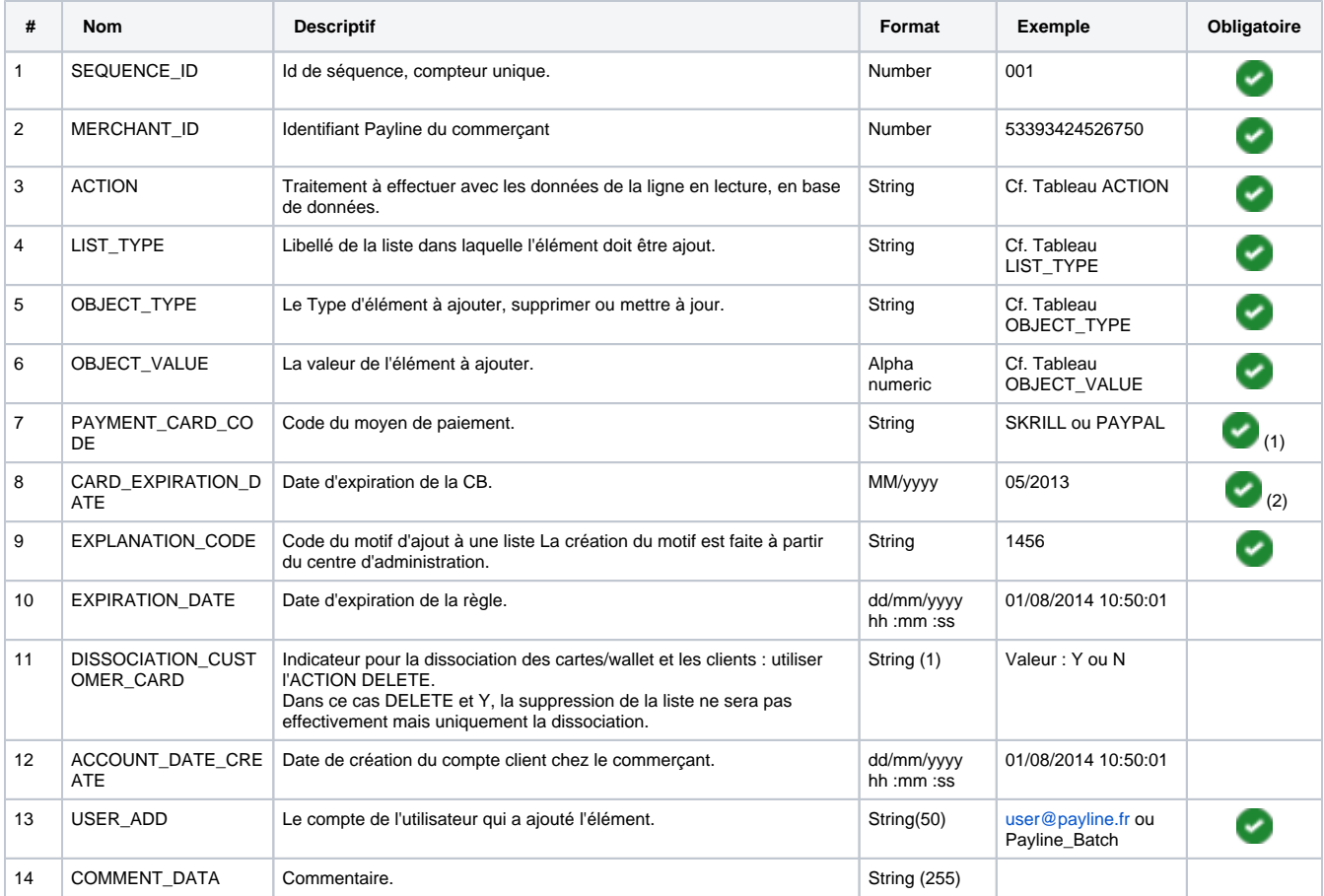

1. si OBJECT\_TYPE = ListCard

2. si OBJECT\_TYPE = ListBuyerEWallet

#### ACTION

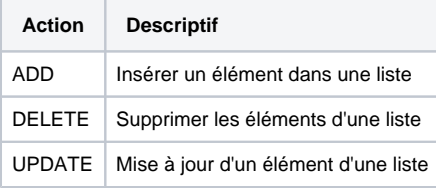

### LIST\_TYPE

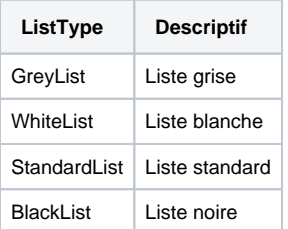

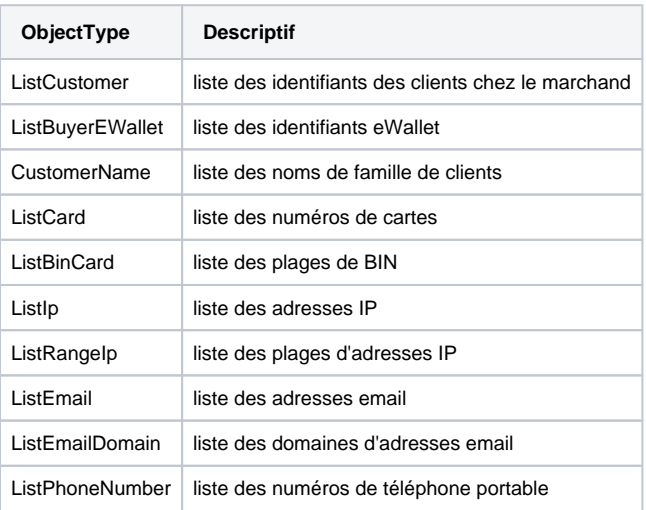

### OBJECT\_VALUE

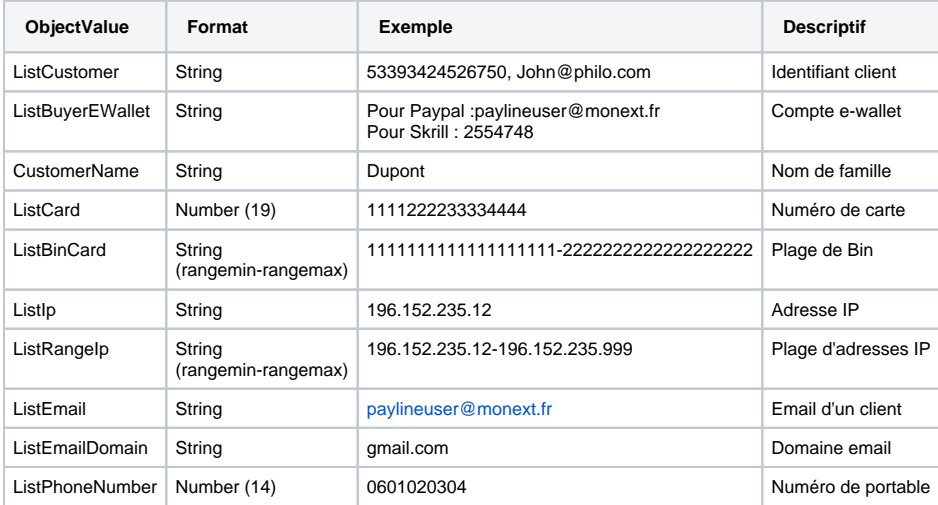

#### HEADER du fichier pour information mais à ne pas intégrer dans le fichier

SEQUENCE\_ID;MERCHANT\_ID;ACTION;LIST\_TYPE;OBJECT\_TYPE;OBECT\_VALUE;PAYMENT\_CARD\_CODE;CARD\_EXPIRATION\_DATE; EXPLANATION\_CODE;EXPIRATION\_DATE;DISSOCIATION\_CUSTOMER\_CARD;ACCOUNT\_DATE\_CREATE;USER\_ADD;COMMENT\_DATA

# <span id="page-2-0"></span>Exemple du fichier

```
001;53393424526750;ADD;BlackList;ListCustomer;ronyCustomer0510;;;001;14/02/2013 10:00:00;;;Batch;ADD d'un 
customer ID;
  002;53393424526750;UPDATE;BlackList;ListCustomer;ronyCustomer0510;;;001;14/02/2013 10:00:00;;;Batch; UPDATE 
d'un customer ID;
 003;53393424526750;DELETE;BlackList;ListCustomer;ronyCustomer0510;;;001;14/02/2013 10:00:00;;;Batch; DELETE 
d'un customer ID;
  004;53393424526750;ADD;BlackList;ListCard;111122223333444;;07/2012;001;14/02/2013 10:00:00;Y;;Batch; ADD 
d'un card;
 005;53393424526750;UPDATE;BlackList;ListCard;111122223333444;;07/2012;001;14/02/2013 10:00:00;Y;;Batch; 
UPDATE d'un card;
007;53393424526750;ADD;BlackList;ListBuyerEWallet;rony@paypal.fr;SKRILL(MONEYBOOKERS);;001;14/02/2013
 10:00:00;Y;;Batch; ADD d'un ewallet;
008;53393424526750;UPDATE;BlackList;ListBuyerEWallet;rony@paypal.fr;SKRILL(MONEYBOOKERS);;001;14/02/2013
 10:00:00;Y;;Batch; UPDATE d'un ewallet;
009;53393424526750;DELETE;BlackList;ListBuyerEWallet;rony@paypal.fr;SKRILL(MONEYBOOKERS);;001;14/02/2013
 10:00:00;Y;;Batch; DELETE d'un ewallet;
  010;53393424526750;ADD;BlackList;ListIp;196.254.255.255;;;001;14/02/2013 10:00:00;Y;;Batch; ADD d'un IP;
 011;53393424526750;UPDATE;BlackList;ListIp;196.254.255.255;;;001;14/02/2013 10:00:00;Y;;Batch;Update d'un 
IP;
 012;53393424526750;DELETE;BlackList;ListIp;196.254.255.255;;;001;14/02/2013 10:00:00;Y;;Batch; DELETE d'un 
IP;
```
Procédure d'ouverture d'une IWS pour insertion de fichiers (usage interne) :

[Ajouter des éléments en liste LCLF via fichier](https://docs.monext.fr/pages/viewpage.action?pageId=749963365)